## Registry üzerinden Oracle SID Bilgisinin Kontrolü

Registry içerisinde aşağıdaki dizin altında Oracle kurulumu sırasında tanımlanan Oracle ile ilgili SID, Oracle kurulan dizin,Home Name bilgisi detay bilgilere ulaşılabilir.

Computer\HKEY\_LOCAL\_MACHINE\SOFTWARE\Oracle\KEY\_OraDB12Home1 (Oracle Home Name bilgisine göre sarı alan değişiklik gösterebilir)

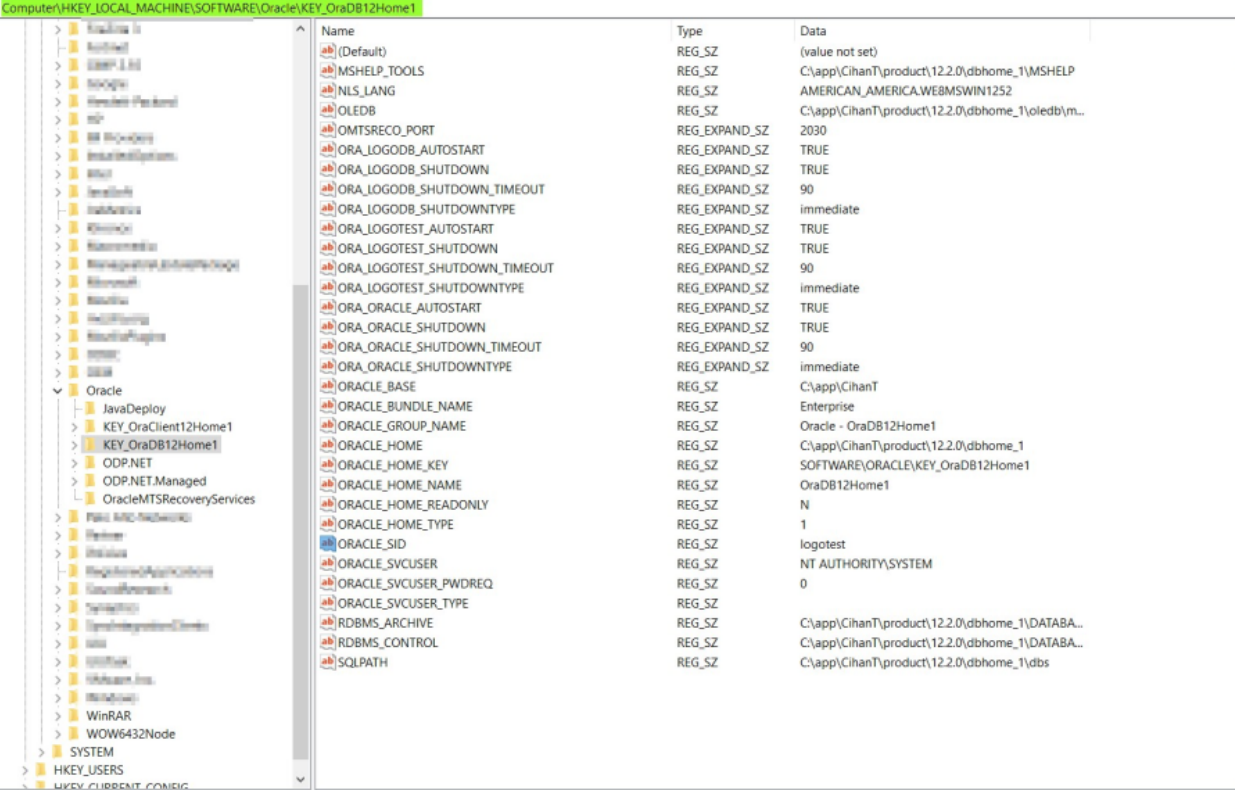